# Firmware Password Manager 2.5

Todd McDaniel Marriott Library, ITS

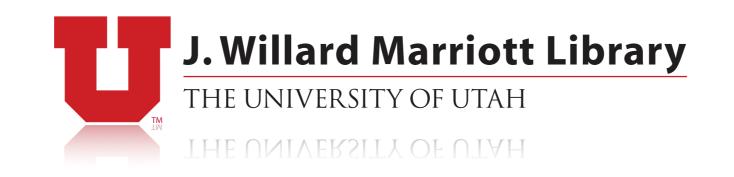

# A quick note about SCL Jamf Tools...

- LDAP logins implemented
- Cargo ship sped up significantly (~3x with 2 cores)

tmp\_policies = pool.map(fetch\_parse\_policy, policy\_id\_list)

• Github updated soon!

#### A quicker note about SCL Jamf EA collection

#### 8 Extension Attributes

Bluetooth device battery level Disk free space reporter Estimated date of manufacture Estimated Age SMARTmon check Time Machine Status Attached Displays External Encrypted Disks

 https://github.com/univ-of-utah-marriott-library-apple/ scl\_jamf\_extension\_attribute\_collection

#### Intro to FWPM

```
# firmware_password_manager.sh
# This script uses Apple's setregproptool to automate changing the firmware
# password.
#
#
 1.0.0 2014.08.20 Initial version. tjm
#
 1.1.0 2015.06.03 Logic updates. tjm
#
              Yosemite
#
              Error handling
#
#
```

### Version 1.0

# A Python script to help Macintosh administrators manage the firmware passwords # of their computers. # # # 2.0.0 2015.11.05 Initial python rewrite. tjm # # "Now with spinning rims" 2.1.0 2016.03.07 bug fixes, obfuscation features, # additional tools and examples. tjm # # # slack identifier customization, 2.1.1 2016.03.16 # logic clarifications. tjm # # 2.1.2 2016.03.16 cleaned up argparse. tjm # # remove obsolete flag logic. tjm 2.1.3 2016.04.04 # # using rm -P for secure delete, 2.1.4 2017.10.23 added additional alerting, additional pylint cleanup. tjm # # # removed flags, uses configuration file. 2.5.0 2017.11.xx # added testing fuctionality. tjm

#### Version 2

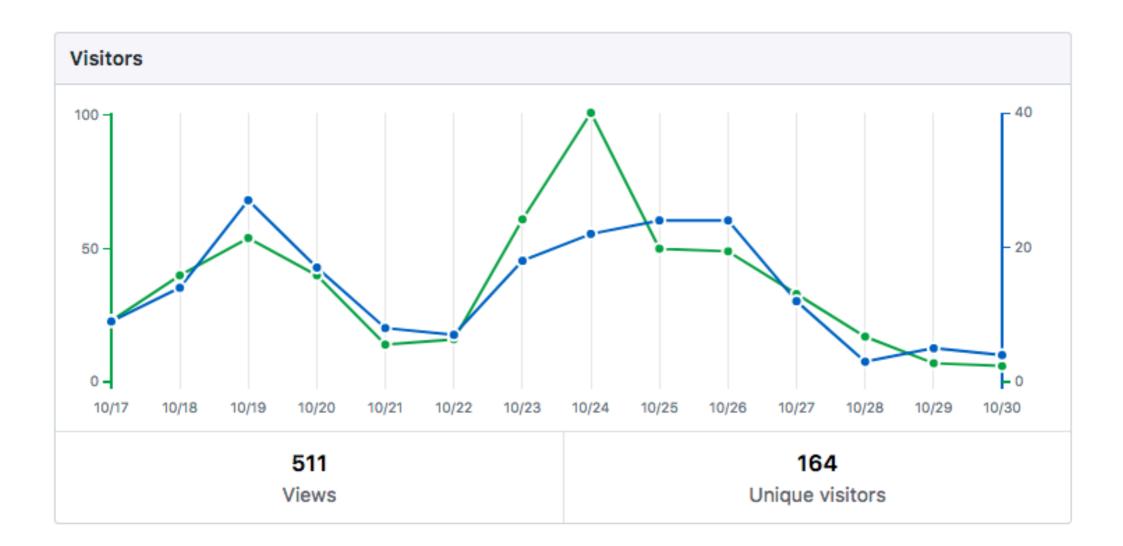

#### Thank you for your interest!

# Why use firmware passwords?

- Prevents non-privileged users from booting from a foreign device
- Strong user passwords **AND** Full disk encryption
- Renders device effectively useless

#### Apple's solution (Hasn't changed since Mac OS 9, or earlier...)

| Pa                    | ssword Security |
|-----------------------|-----------------|
| _ Security Settings _ |                 |
| Security Mode:        | Full Security 🗢 |
| Old Password:         |                 |
| New Password:         | •••••           |
| Verify Password:      | •••••           |
|                       | Cancel Change   |

| Open Firmware Password                                                                                   |
|----------------------------------------------------------------------------------------------------|
| assword is used to prevent others from starting your<br>rent disk. This makes your computer more secure. |
| sword to change Open Firmware settings                                                                   |
|                                                                                                    |
| Type a password or phrase                                                                                |
|                                                                                                    |
| Retype the password or phrase                                                                            |
| Cancel OK                                                                                                |
|                                                                                                    |

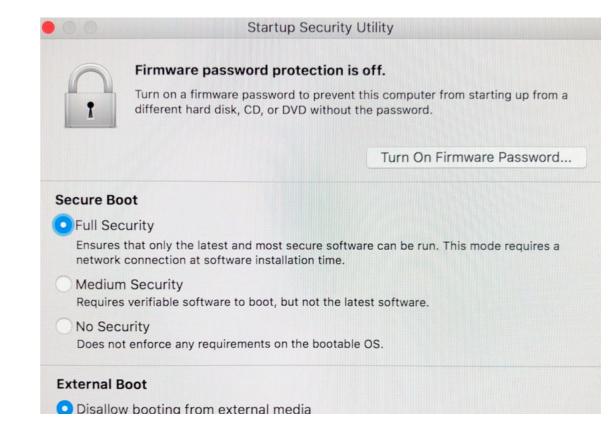

#### Other Management Systems are the same as Apple's (JAMF, etc)

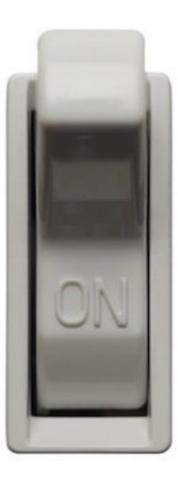

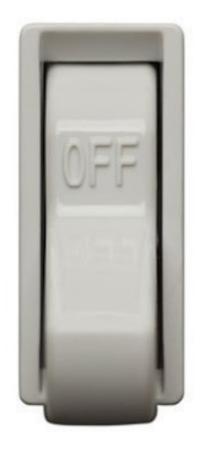

# Why use FWPM?

- Management solution, not "set-it & forget-it"
- Staff turnover
- Fat fingering (prevention and recovery)
- Open source

# Before you start

- Keyfile
- Plaintext or obfuscated (doesn't look like anything to me)
- Hash
- nvram

# How FWPM works

- Compare hashes
- Injest keyfile
- Find current password
- Change password
- Update hash
- Report

What's New?

### FWPM 2.1.4 (late October)

- srm removed in 10.12
- rm -P (3x overwrite)

### FWPM 2.5 "Classic"

- Ease of use
- Minimize flags
- Eliminate the need to edit the script
- Move options to configuration file
- Add ability to use setregproptool

### Current interface

usage: firmware\_password\_manager.py [-h] [-r] -k KEYFILE [-t] [-v] [-m MANAGEMENT] [-#] [-n] [-s] [-o] [-b] [-i IDENTIFIER]

Manages the firmware password on Apple Computers.

optional arguments: show this help message and exit -h, --help -r, --remove Remove firmware password -k KEYFILE, --keyfile KEYFILE Set path to keyfile Test mode. Verbose logging, will not delete keyfile. -t, --testmode show program's version number and exit -v, --version -m MANAGEMENT, --management MANAGEMENT Set nvram management string -#, --hash Set nvram string to hash of keyfile -n, --nostring Do not set nvram management string -s, --slack Send important messages to Slack. -o, --obfuscated Accepts a plist containing the obfuscated keyfile. Reboots the computer after the script completes -b, --reboot successfully. -i IDENTIFIER, --identifier IDENTIFIER Set slack identifier. [IP, hostname, MAC, computername, serial]

### New interface

usage: firmware\_password\_manager.py [-h] -c CONFIGFILE [-t] [-v]

/\_ \_/ /\_ \_/ University of Utah
 \_/ \_/ Marriott Library
 \_/ \_/ Mac Group
\_/ \_/ https://apple.lib.utah.edu/
\_/\_/ https://github.com/univ-of-utah-marriott-library-apple

Manages the firmware password on Apple Macintosh computers.

optional arguments:

-h, --help show this help message and exit
-t, --testmode Test mode. Verbose logging, will not delete keyfile.
-v, --version show program's version number and exit

Required management settings:

Choosing one of these options is required to run FWPM. They tell FWPM how you want to manage the firmware password.

-c CONFIGFILE, --configfile CONFIGFILE Read configuration file

# configuration file

[flags]
fwpm\_action:
management\_string\_type:
custom\_string:

[keyfile]
path:
use\_obfuscated:
remote\_mode:
server\_path:
username:
password:

[logging]
use\_logging:
log\_path:

•••

[slack]
use\_slack:
slack\_identifier:

slack\_info\_url:
slack\_info\_channel:
slack\_info\_bot\_name:

#### FWPM for JAMF Pro

- Keyfile included in script
- JAMF script security

#### **Firmware Password Manager JSS**

| eneral   | Script                                               | Options                   | Limitations   |                                    |  |  |  |
|----------|------------------------------------------------------|---------------------------|---------------|------------------------------------|--|--|--|
| Script C | ontents                                              |                           |               |                                    |  |  |  |
| 156      | request.get_method = lambda: 'PUT'                   |                           |               |                                    |  |  |  |
| 157      | <pre>url = opener.open(request)</pre>                |                           |               |                                    |  |  |  |
| 158      |                                                      |                           |               |                                    |  |  |  |
| 159      |                                                      |                           |               |                                    |  |  |  |
| 160 def  | main():                                              |                           |               |                                    |  |  |  |
| 161      | #                                                    |                           |               |                                    |  |  |  |
| 162      | # Open 1                                             | .og file                  |               |                                    |  |  |  |
| 163      | logger =                                             | <pre>loggers.f</pre>      | ile_logger(na | me='FWPW_Manager for JSS')         |  |  |  |
| 164      | logger.i                                             | .nfo <mark>("Runni</mark> | ng Firmware P | assword Manager for JSS")          |  |  |  |
| 165      |                                                      |                           |               |                                    |  |  |  |
| 166      |                                                      |                           |               |                                    |  |  |  |
| 167      | #                                                    |                           |               |                                    |  |  |  |
| 168      |                                                      |                           |               | he separate keyfile.               |  |  |  |
| 169      | # currer                                             | nt_keylist                | contains all  | of the previously used password(s) |  |  |  |
| 170      |                                                      | -                         | the new pass  |                                    |  |  |  |
| 171      |                                                      | -                         | -             | 0rd", "currentPassw0rd",]          |  |  |  |
| 172      | new_key                                              | = "newPass                | w0rd"         |                                    |  |  |  |
| 173      |                                                      |                           |               |                                    |  |  |  |
| 174      |                                                      |                           |               |                                    |  |  |  |
| 175      | local_ar                                             |                           |               |                                    |  |  |  |
| 176      | -                                                    | sys.argv) >               |               |                                    |  |  |  |
| 177      |                                                      | -                         | ys.argv[4:]   |                                    |  |  |  |
| 178      | <pre>local_args = [x for x in local_args if x]</pre> |                           |               |                                    |  |  |  |
| 179      | logg                                                 | ger.info("L               | ocal args: %r | " % local_args)                    |  |  |  |
| 180      |                                                      |                           |               |                                    |  |  |  |

# Escrowing FWPM for Jamf

- Random firmware passwords for each machine.
- Sounded like such a cool idea. :)
- Easy to add to Skeleton Key

### FWPM Installer Builder

• Make it as easy as possible to deploy FWPM

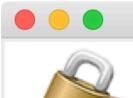

FWPM Tool Builder v.02

### Firmware Password Manager

Build FWPM installer

Build keyfile installer

Current JSS Hash

Quit

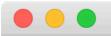

FWPM Tool Builder v.02

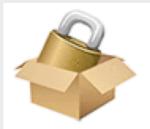

#### Firmware Password Manager

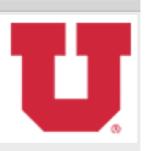

#### Build custom FWPM Installer:

| Use Slack:           | 💽 Yes                             | No                      |                           |  |  |  |  |
|----------------------|-----------------------------------|-------------------------|---------------------------|--|--|--|--|
| Client Identifier:   | IP Y                              |                         |                           |  |  |  |  |
| Info URL:            | https://hooks.slack.com/services/ |                         |                           |  |  |  |  |
| Info Channel name:   | #fwpw_manager_info                |                         |                           |  |  |  |  |
| Info Bot Name:       | FWPM informational mes            | sage                    |                           |  |  |  |  |
| Error URL:           | https://hooks.slack.com/          | services/               | - 2 10 20 1 20 1 4 1 20 1 |  |  |  |  |
| Error Channel name:  | #fwpw_manager_errors              |                         |                           |  |  |  |  |
| Error Bot Name:      | FWPM error message                |                         |                           |  |  |  |  |
| Packaging Options:   |                                   |                         |                           |  |  |  |  |
| Signing Certificate: | 3rd Party Mac Developer           | Installer: University o | of Utah - 🞽               |  |  |  |  |
| Optional:            | nal: 🗹 configuration file         |                         |                           |  |  |  |  |
|                      | 🗸 pexpect 🛛 🔽 ma                  | nagement_tools          |                           |  |  |  |  |
| Output:              |                                   |                         |                           |  |  |  |  |
| Package Output Path: | /                                 |                         |                           |  |  |  |  |
|                      | Build Ins                         | aller                   |                           |  |  |  |  |
|                      | Return to home                    |                         | Quit                      |  |  |  |  |

|                | FWPM Tool Builder v.02         |                 |                    |              |  |  |
|----------------|--------------------------------|-----------------|--------------------|--------------|--|--|
|                |                                | are Password    | <u> </u>           |              |  |  |
| Build custom   | FWPM Keyfile Installer:        |                 |                    |              |  |  |
|                | Keyfile Source:                | /Volumes/Data/  | Users/             |              |  |  |
|                | Firmware Password:             | Enable          | o Disable          |              |  |  |
| Packaging Op   | tions:<br>Signing Certificate: | 3rd Party Mac [ | Developer Installe | er: Univer 🔽 |  |  |
|                | Include configuration:         |                 | Disable            |              |  |  |
| Postinstall Ac | tions:<br>Reboot after run:    | Enable          | o Disable          |              |  |  |
| Output:        | Package Output Path:           | /               |                    |              |  |  |
| Build Keyfile  |                                |                 |                    |              |  |  |
|                |                                | Return to hom   | ne                 | Quit         |  |  |

Skeleton Key

- FWPM GUI Utility
- Help Desk, Technicians
- Combined with escrowed password, nifty solution

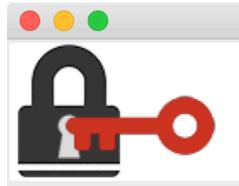

Skeleton Key v0.2 singlepane

#### Firmware Password Manager Skeleton Key

#### Firmware password is On No keys loaded in memory

Change State

Location of keyfile:

Retrieve from JSS Script

Fetch from Remote Volume

Retrieve from Local Volume

**Enter Firmware Password** 

Update FWPM hash:

Calculate hash

Flush keys

Ready.

Quit

#### When?

### Future directions

- Continue making fwpm as secure as possible
- Build firmware password profiles?

### Questions?

**Code and Documentation:** 

https://github.com/univ-of-utah-marriott-library-apple/
 firmware password manager

**Firmware Password Manager for OS X** 

https://apple.lib.utah.edu/firmware-password-manager-for-os-x/

MacAdmins Slack: @todd.mcdaniel\_uutah